## **Instruction for Oral Presentation**

HAMMER

\*All Oral Presentation is requested by PC.

\*Oral Presentation is performed with PPT data on Windows PC.

\*Please complete your PC registration until 30 minutes ahead of the session start time which will have your presentation at Speakers' Ready Room located on the 1<sup>st</sup> floor, International Convention Center Pamir. The open hours of Speakers' Ready Room is as follows.

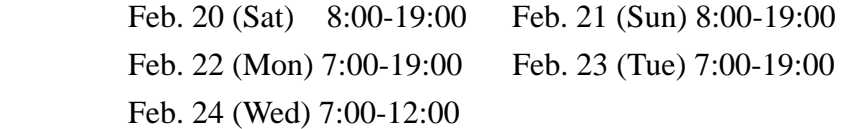

\*Windows PC will be set at the conference room for your presentation.

\*Please operate your PPT data by yourself at the podium.

## **If you bring your data by portable media**

\*The PC will set at registration desk as follows.

- OS: Windows 7 (PowerPoint: 2003, 2007, 2010 and 2013) with DVD Super Multi Drive function
- \*To avoid garbled characters, please use standard font which is originally installed by OS.
- \*Please put your name on your data file.
- \*Presentation data should be provided by USB memory stick, CDR, or DVDR (Disk at Once).
- \*Backup data by another media should be held by presenter.
- \*If you bring your movies by data file, please prepare the file which can be played by standard Windows Media Player.
- \*The projector's screen resolution is set at 4:3 XGA. Please make your PPT data the necessary preparation if needed. (16:9 XGA is also projectable with a size smaller, black flamed at the top and bottom)

## **If you bring your own PC**

- \*If you bring your own PC, please make sure that your PC has D-Sub 15 pin mini terminal for monitor output. (Some compact PC needs another connector. In case of that, please carry your own connector.)
- \*Macintosh and Key Note are acceptable if you will bring your own PC (Please carry your own connector).
- \*Please bring battery adapter to avoid battery off. Because sometimes screen saver or power saving system could be a reason of battery off, please set your PC appropriately.